## **How to use e-Services on VGU Library system**

*Please follow the steps and instruction below to Log in with your VGU Single Sign In account to use the e-Services as:*

- **Checking borrowing history (due date)**
- **Hold**
- **ILL (Interlibrary loan)**

**Renew**

- 
- **Charges** *for the overdue materials*

**Step 1**: Access to Library website: **<https://library.vgu.edu.vn/>**

**Step 2**: Click on "**Login**" button (on the search box)

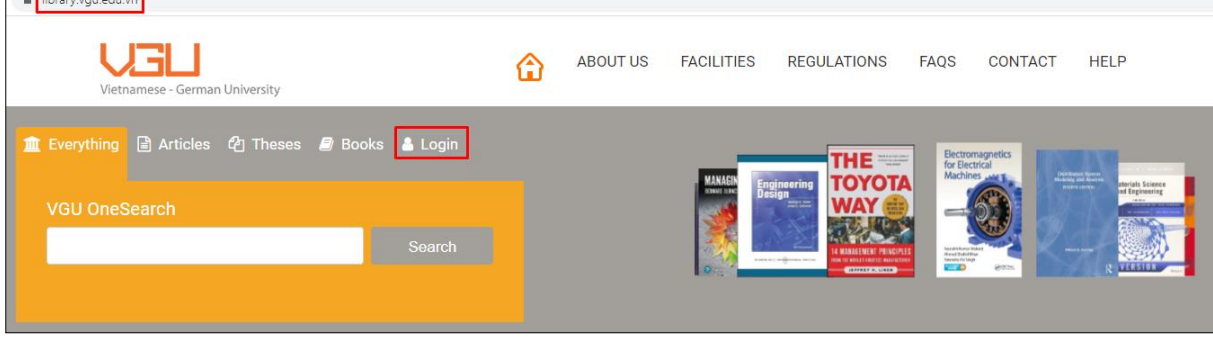

## **Or**: Click on "**Sign in**" when completing a search

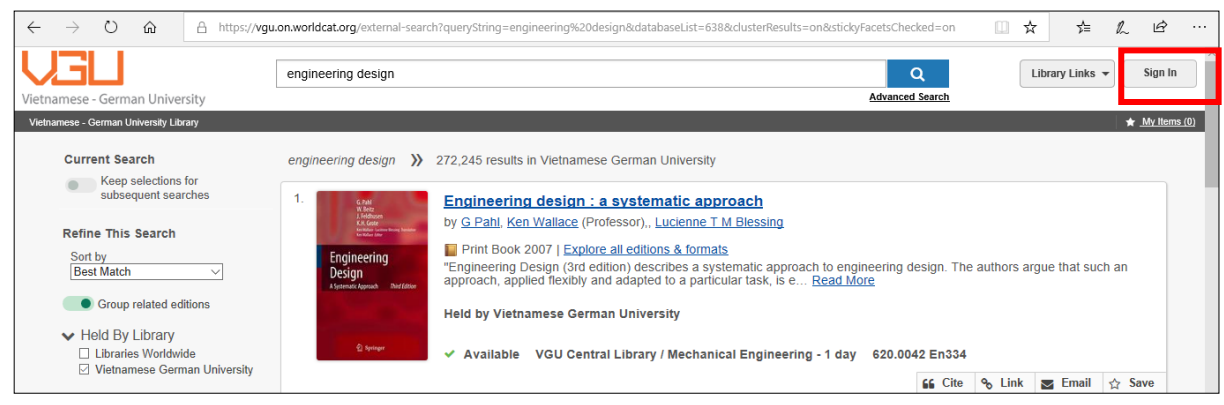

## **Step 3**: Sign in with your **VGU Single Sign In account**:

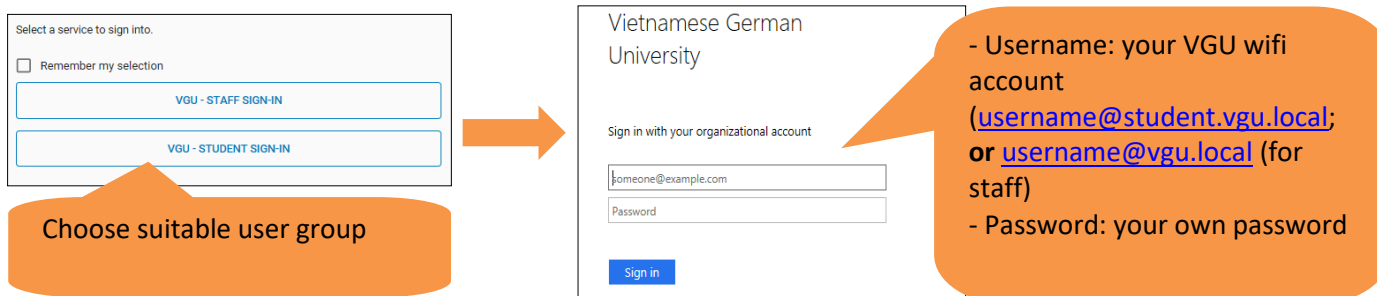

**Step 4**: Select "**My Account"** from the drop-down menu

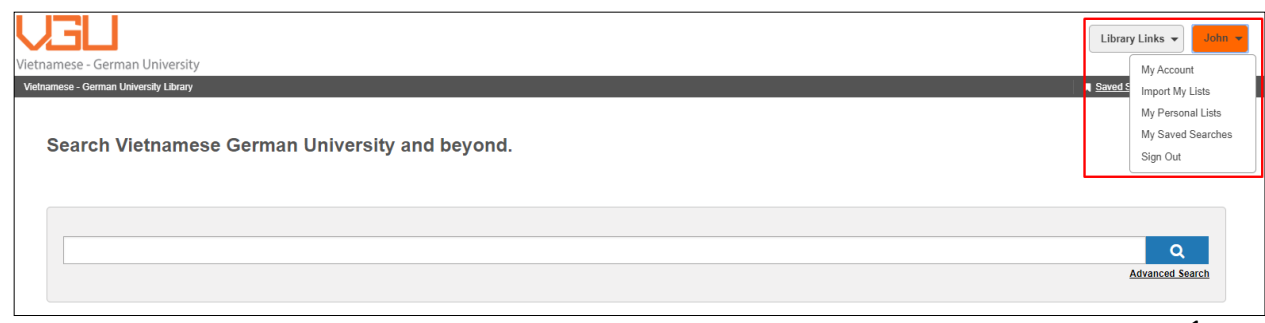

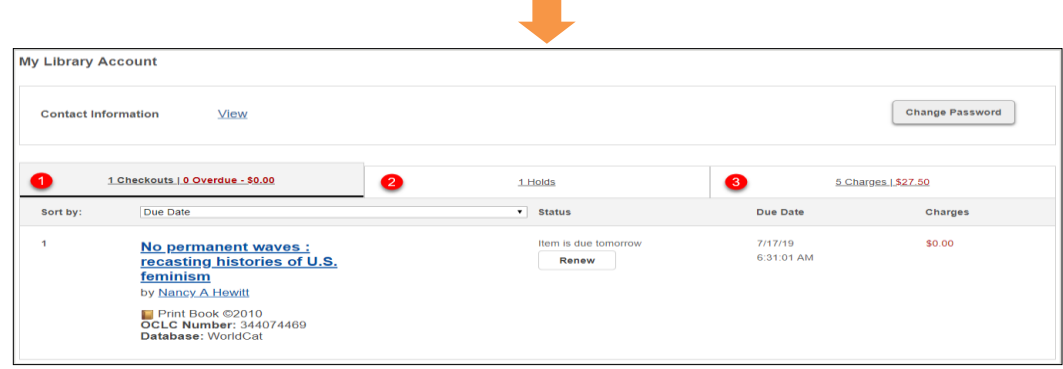

From *My Library Account*, you can:

**1.** See the **DUE DATEs** of the borrowed books.

**2.** See **CHARGEs** if there are overdue books (*Fine: VND 5,000/overdue book/day*). You need to see the library staff to pay for the charges if any.

**3. RENEW** the borrowed books (default time: **one week** - as stated in the Library Regulations).

If you would like to renew the books for more times, please email to the Library (library.vgu.edu.vn) or directly see the library staff to consider the requested cases.

Click on "*Renew***"** button when you want to renew the book for one week:

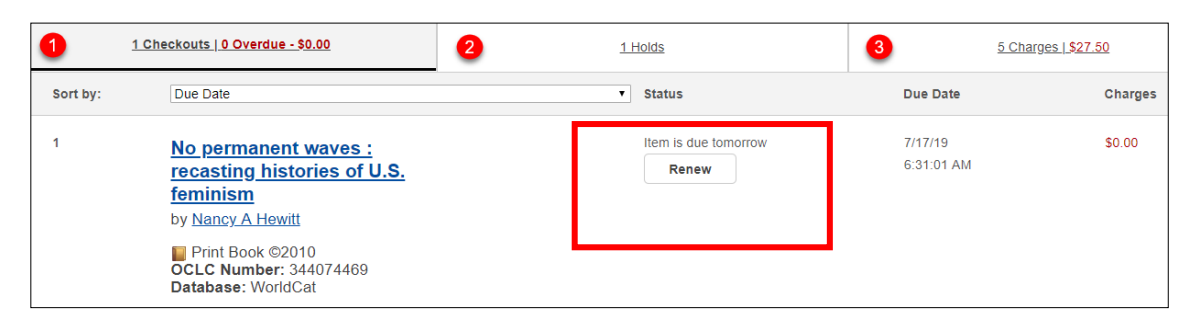

**4. HOLD** the book if all copies of a title are checked out (borrowed).

*(The library staff will see the Hold queue and send you Notification when the book is ready for pickup).*

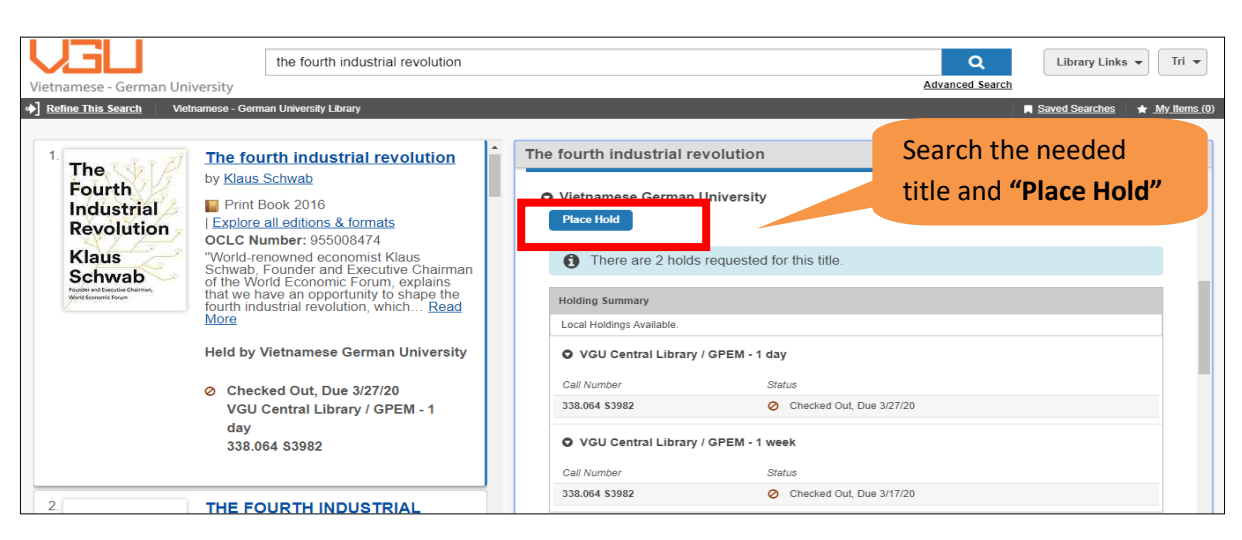

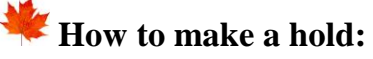

Click on "Holds" tab to check the result (or **Remove/Edit** the hold):

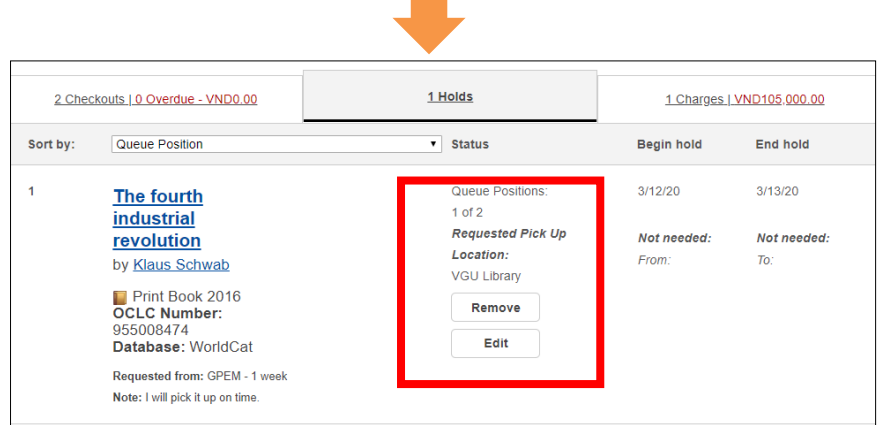

## **5. Use ILL (InterLibrary Loan) service**

If you search the materials that do not belong to VGU, but by Libraries Worldwide, you can make a request to borrow the materials from other libraries.

*(VGU Library will check the corporate and ILL library list to inform you whether the ILL is free of charge or fee-based service)*

**How to make an ILL request:** *(remember to sign in before making a request)*

- Search the item
- Filter the results (on the left column) by ticking on "Libraries Worldwide)
- Click on the needed title

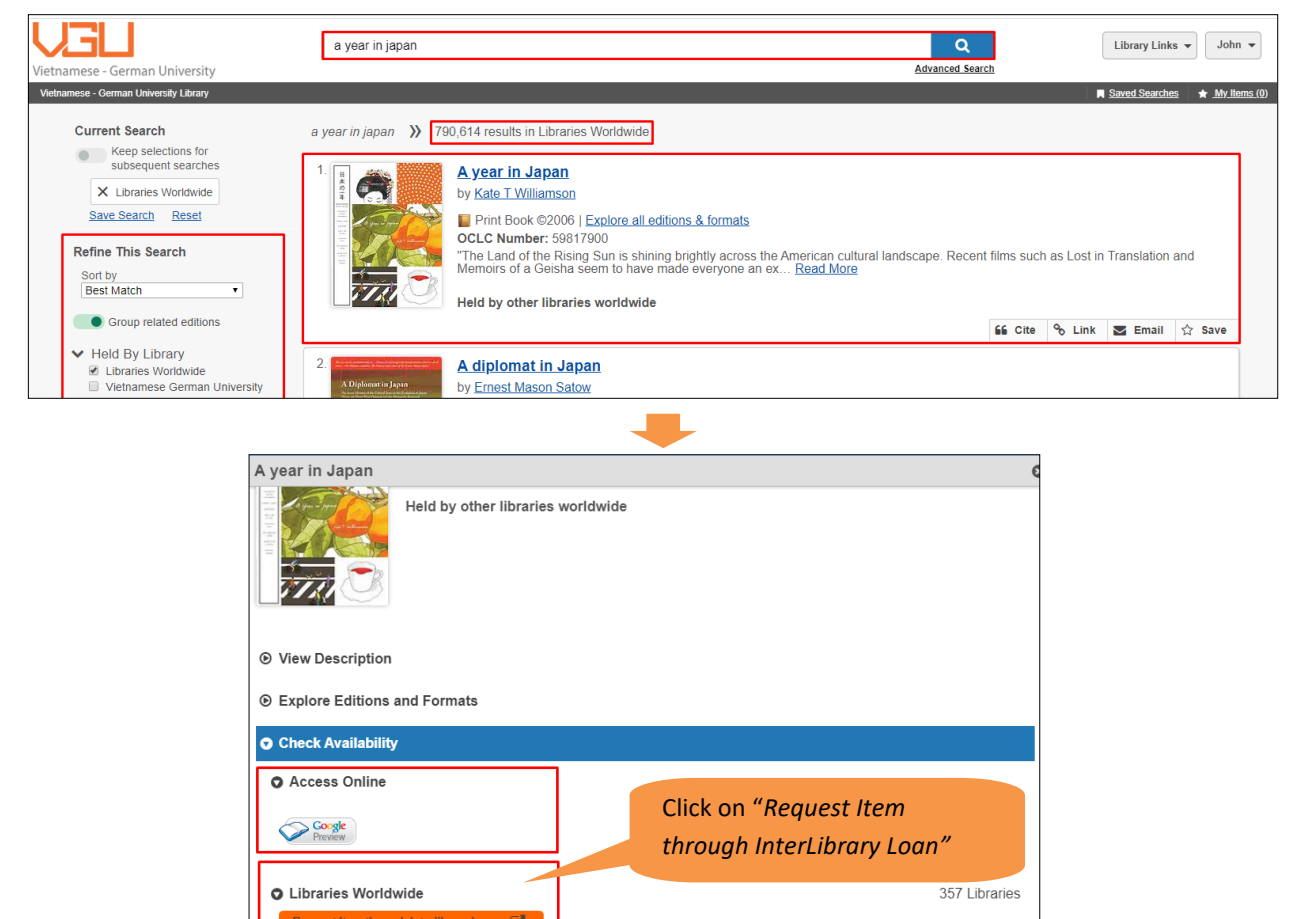

Fill in the form and click "Submit":

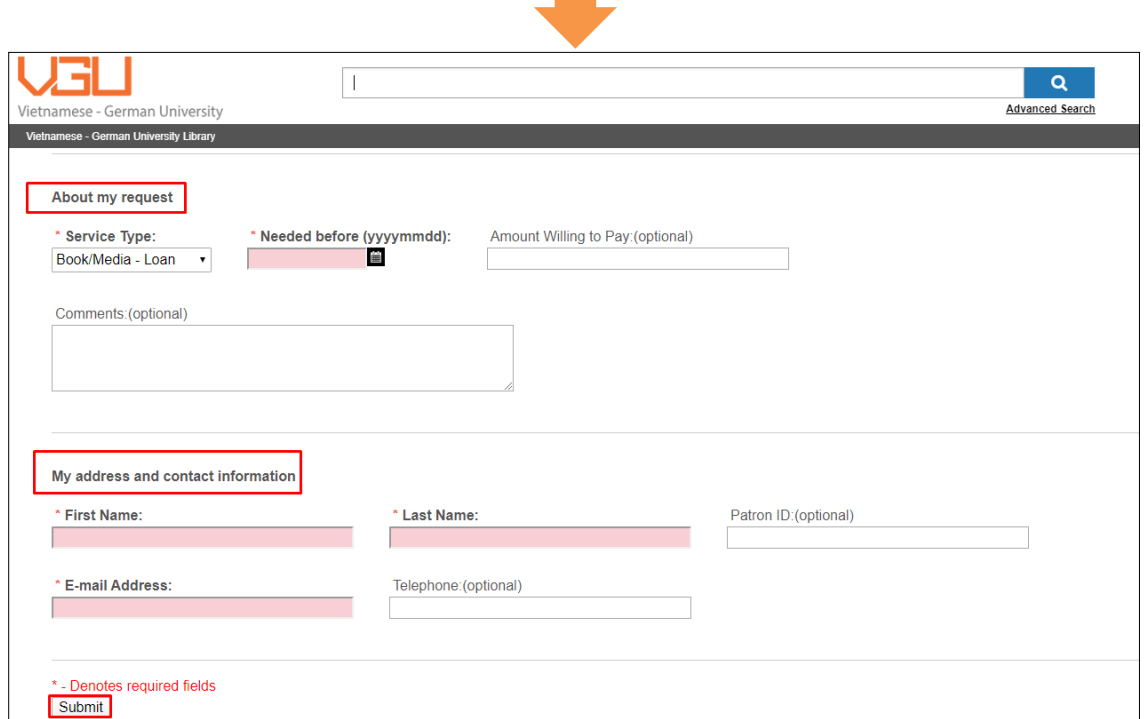

- *Note: Base on "amount willing to pay", the library staff will choose a suitable library if it is a fee-based service.*

*Instructed by VGU Library*